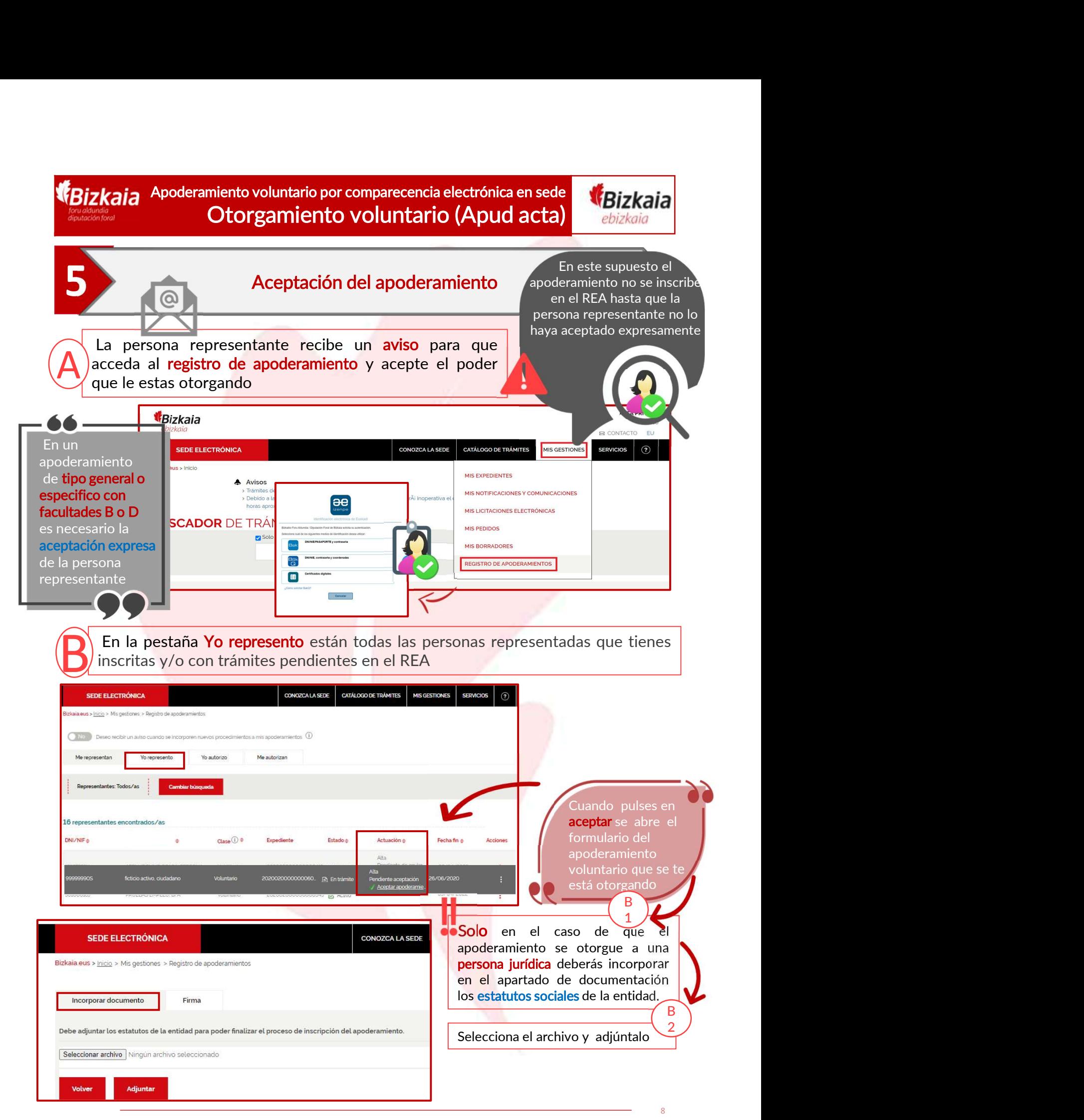

REA: Registro Electrónico general de Apoderamientos de la Diputación Foral de Bizkaia

**EBizkaia** Apoderamiento voluntario por comparecencia electrónica en sede **EBizkaia** Otorgamiento voluntario (Apud acta)

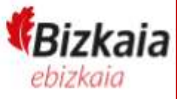

## **5** Ace Comprueba que los datos introducidos en el formulario son correctos y a Continuación pulsa el botón "firmar" Al firmar te pedirá que de tu entitícado electrónico de de tu entitícado electrónico de tu entitícado electrónico CRIPT CONTRACTER CONTRACTER DE CONSERVANT DE CONSERVANT DE CONSERVANT DE CONSERVANTS DE CONSERVANTS DE CONSERVANTS DE CONSERVANTS DE CONSERVANTS DE CONSERVANTS DE CONSERVANTS DE CONSERVANTS DE CONSERVANTS DE CONSERVANTS DE cia electrónica en sede<br> **rio (Apud acta)**<br> **riamiento**<br> **el formulario son correctos y a**<br>
Al firmar te pedirá que<br>
introduzcas la clave de tu<br>
certificado electrónico<br>
El condectrónico cia electrónica en sede<br> **rio (Apud acta)**<br> **chickaia**<br> **continual de la continual de la continua de la continua de la continua de la continua de la continua de la continua de la continua de la continua de la continua de l** Tras el envío se genera automáticamente el justificante de registro de la solicitud que lo puedes consultar en el REA o si prefieres, puedes descargarte en el REA o si prefieres, puedes descargarte Del politicul que lo puedes consultar en el REA o si prefieres, puedes descargarte el politicul qu Aceptación del apoderamiento Aceptación de la representación Solicitud que lo puedes consultar en el REA o si prefieres, puedes descargarte<br>
el pdf.<br>
Signantial del proceso.<br>
Formulario Otogamiento de apoderamiento voluntario por comparecencia electrónica para su<br>
Formulario Otogami

REA: Registro Electrónico general de Apoderamientos de la Diputación Foral de Bizkaia

9